## Nøkkelord

Nøkkelord knyttet til kundekontakt er til for å identifisere interessepunkter, roller eller basert på søk treff. Å bruke nøkkelord knyttet til en kundekontakt kan være med å bidra til hvem du skal kontakte eller avgrense i rapportresultatene.

Gå til verktøy | innstillinger | kontaktnøkkelord. Eksisterende søkeord vises i tabellen, og tallet angir hvor mange kontakter som er merket med det aktuelle søkeordet.

Skriv inn et nytt søkeord i feltet og klikk på legg til.

Eller for å redigere et eksisterende søkeord, klikk på rediger. Du kan også deaktivere eller slette.

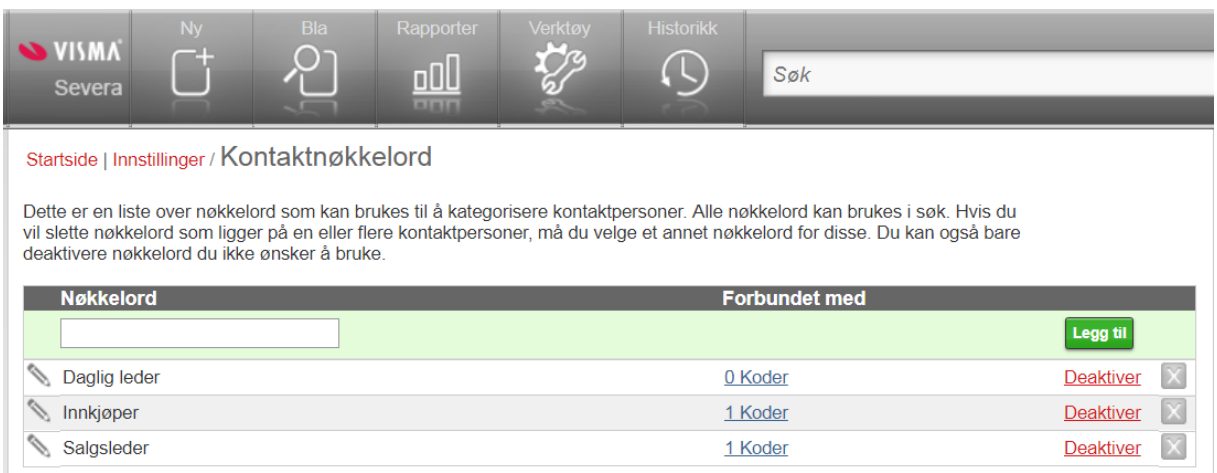

Bruk nøkkelord for å sette «tag på kundekontaktene

- Åpne en konto, og klikk på den nye kontakten eller klikk for å åpne en eksisterende kontakt
- I kontakt pop-up vinduet klikker du på søkeord for å åpne listen over eksisterende kontaktord. Klikk for å velge de ønskede søkeordene fra listen
- Eller i tekstfeltet for søkeord, skriv inn ord (når du skriver inn flere ord, bruk et mellomrom mellom ord uten komma eller andre tegnsetting). Når du legger til et nytt søkeord som ikke tidligere er lagret i innstillingene, blir det automatisk lagret.
- Nederst i vinduet klikker du på lagre.

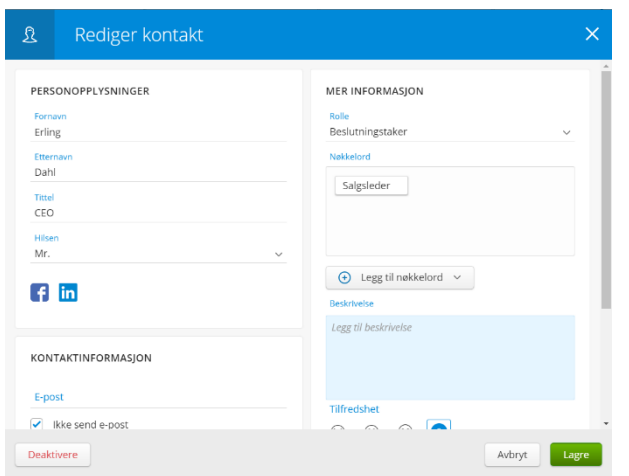

Nøkkelord i Visma Severa kan defineres på prosjekt, kontaktperson, brukere eller filer og lenker. Her kan nøkkelord kan også brukes i søk-felt eller filter i rapportering.

Brukernøkkelord kan brukes for å legge inn kompetanse, ansvarsområder, geografisk plassering o.l. på brukere for bruk i kalender (søke opp ressurser), eller i rapportering (filtrering, sortering).

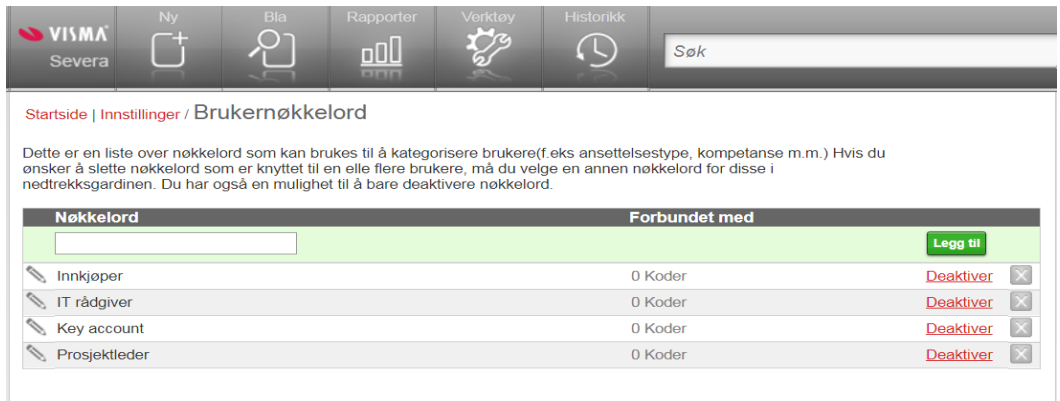

Prosjektnøkkelord kan brukes for å differensiere prosjekter på type (eksempel: fastpris, timebasert, offentlig, privat), størrelse og prioritet (eksempel: stor/viktig, mellomstor) eller for andre formål. Her kan prosjektnøkkelord brukes som filter i prosjektrapport for å se lønnsomhet og omsetning per prosjekttype.

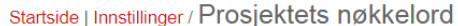

Dette er en liste over nøkkelord som kan brukes til å kategorisere prosjekter. Alle nøkkelord kan brukes i søk. Merk: Hvis du sletter en av disse, vil det åpnes et vindu der du må bekrefte at du vil slette det, og se om du vil koble de berørte postene til noe annet

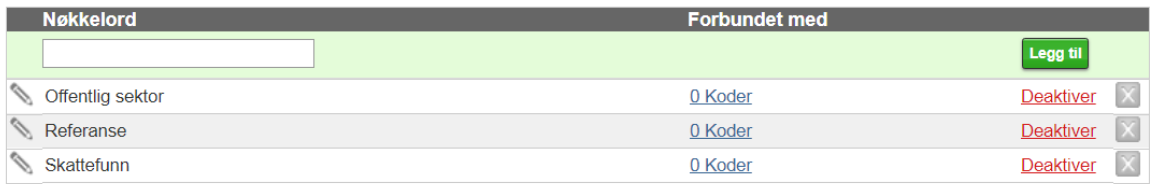

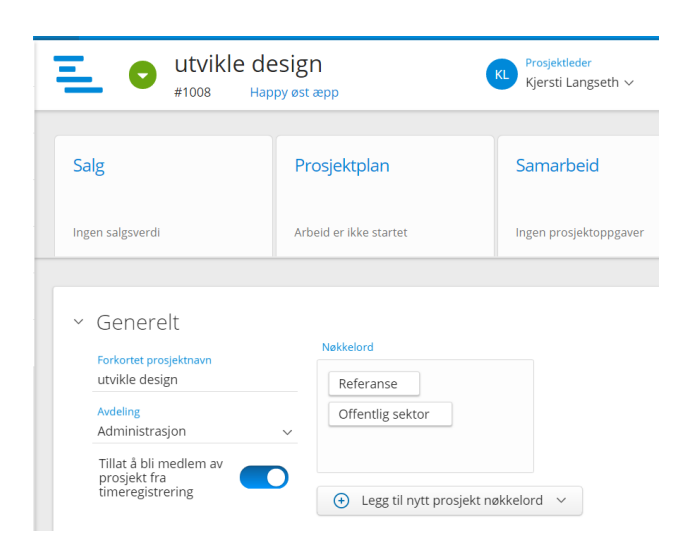